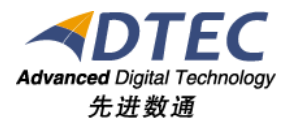

# 用户组管理手册

**Moia Visual V5.0.0**

北 京 先 进 数 通 信 息 技 术 股 份 公 司

报表集成开发项目组

## 编写说明

<span id="page-1-0"></span>中文标题:**MoiaVisual-V5.0.0-**用户组管理手册

英文标题:

过程分类:

过 程 域:

文档类型:

版本历史:

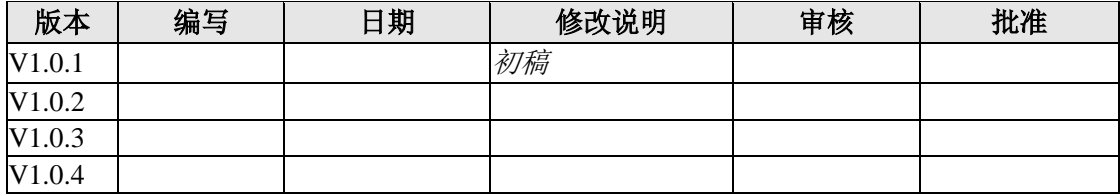

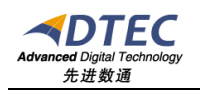

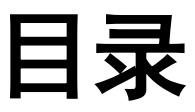

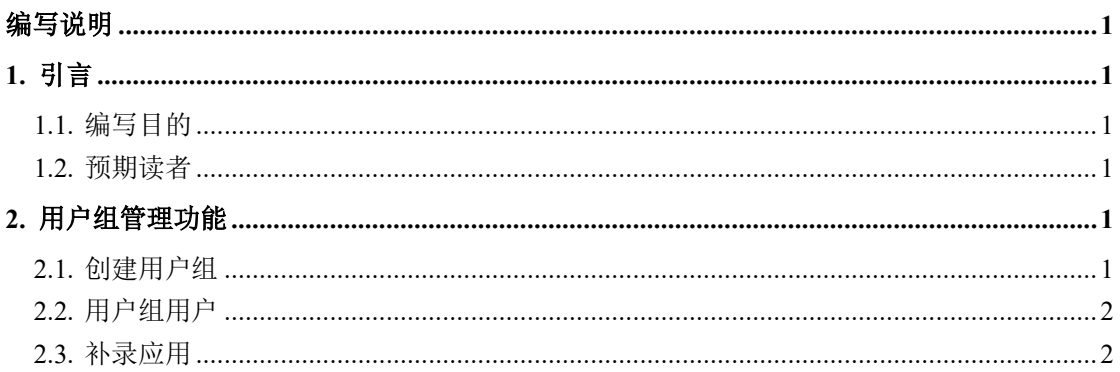

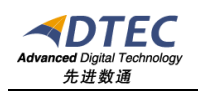

# <span id="page-3-0"></span>**1.** 引言

## <span id="page-3-1"></span>**1.1.** 编写目的

指导业务人员如何进行用户组设置、管理。

#### <span id="page-3-2"></span>**1.2.** 预期读者

应用管理员

## <span id="page-3-3"></span>**2.** 用户组管理功能

### <span id="page-3-4"></span>**2.1.** 创建用户组

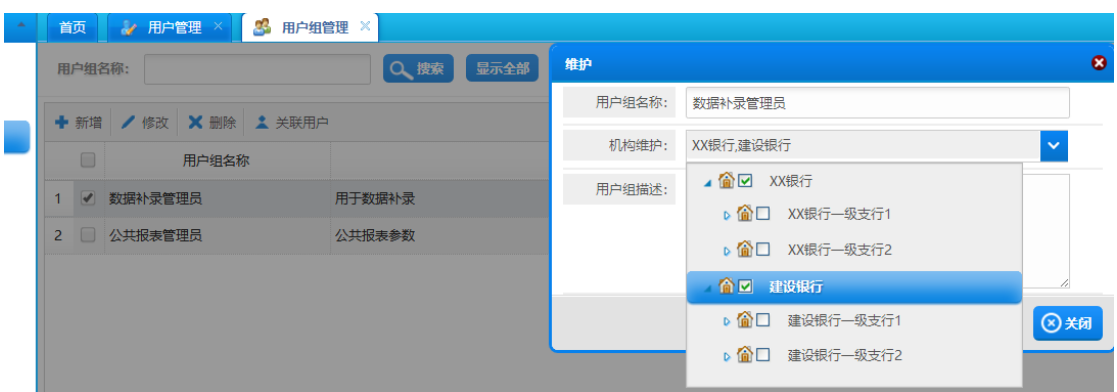

说明:

用户组名称:必须输入且唯一; 机构维护:机构多选。配置用户组关联机构; 用户组描述:简介用户组用处;

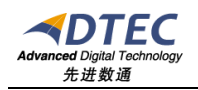

## <span id="page-4-0"></span>**2.2.** 用户组用户

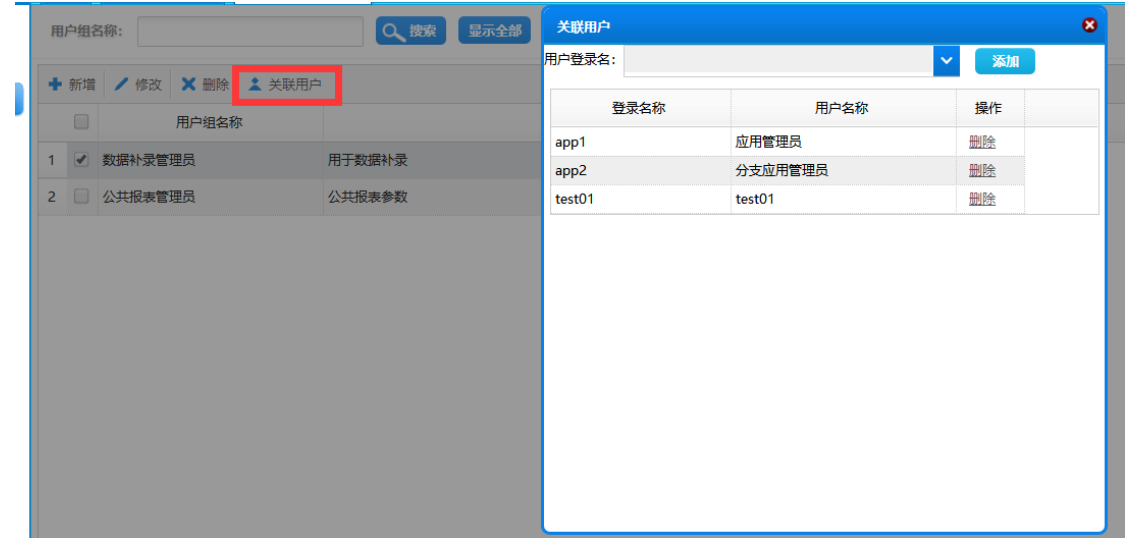

选择用户组,单击关联用户,可配置用户组关联用户。

#### <span id="page-4-1"></span>**2.3.** 补录应用

数据补录需要配置数据补录管理员时, 数据集中机构条件关联用户组, 机构 参数关联用户组。将用户组中数据配置到sql中。

例、机构参数:

SELECT A.BRANCH\_NO,A.BRANCH\_NAME,A.UP\_BRANCH\_NO

FROM SYS\_BRANCH\_INFO A, SYS\_GROUP\_BRANCH\_REL B, SYS\_USER\_GROUP\_REL C WHERE A.BRANCH NO = B.BRANCH NO AND B.GROUP ID = C.GROUP ID AND  $C.$  LOGIN\_NAME = '#loginName#'